## My Library 利用方法

My Libraryにログインすることで、ご自身の貸出履歴の確認や、他の利用者が 借りている図書の予約ができます。(予約図書が貸出できるようになれば カウンターにあるホワイトボードでお知らせします) My Libraryには、学内パソコンにログインするときのID・パスワードを使って ログインできます。

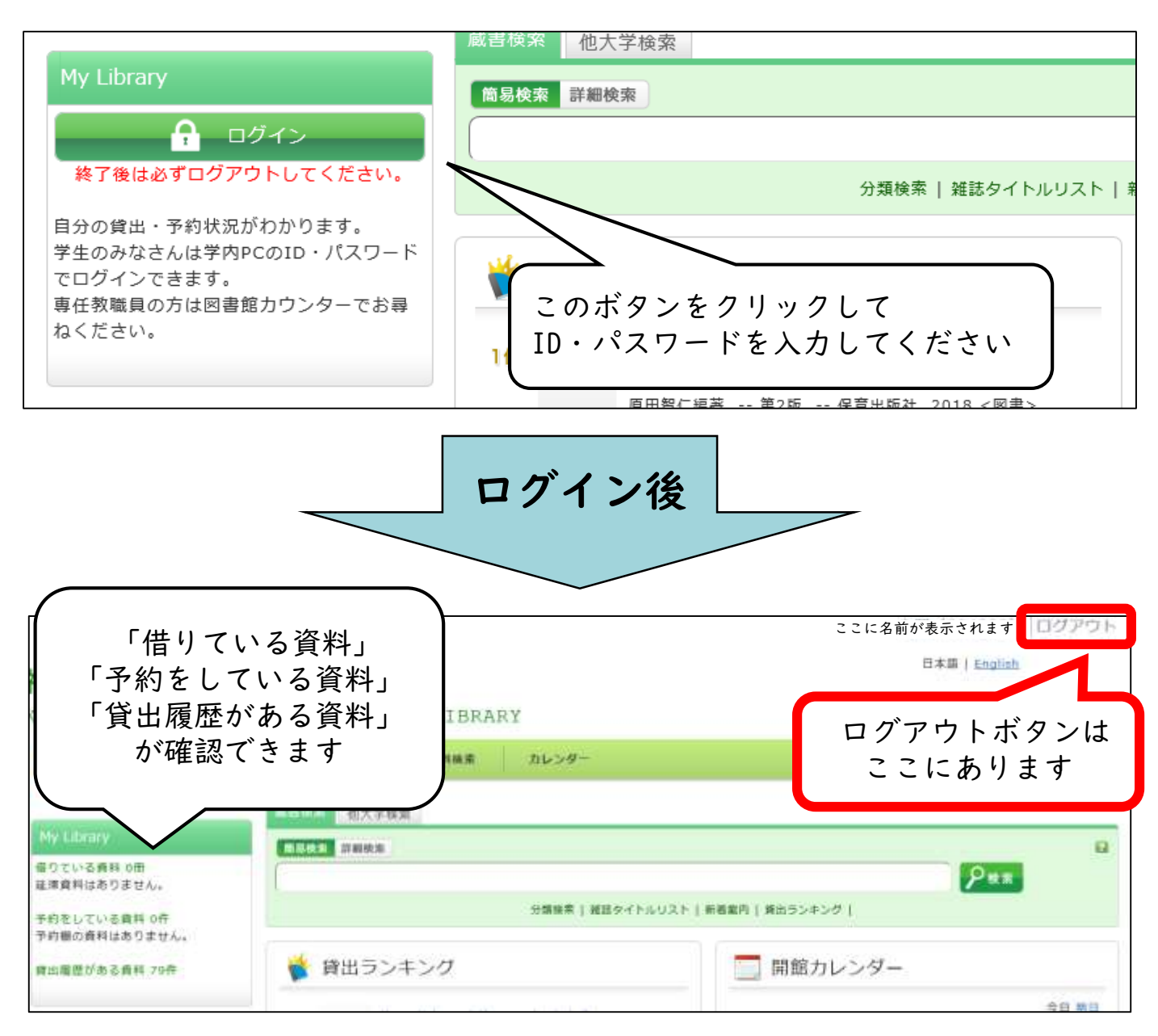

他の利用者が借りている図書に表示される「予約」ボタンをクリックすると 予約フォームが表示されるので、画面の指示に従って申し込んでください。 (ID・パスワードをお持ちでない方はカウンターで予約申込できます)

ログインした後は、画面右上のログアウトボタンをクリックしてから、 開いているタブをすべて閉じてください。 ログインしているタブが1つでも残っていると、完全にログアウトできません。 不明な点はカウンターでお尋ねください。

神戸親和大学附属図書館